# **Mitel 6867i**

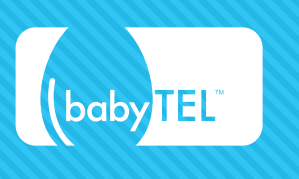

## **Basic C all Handling**

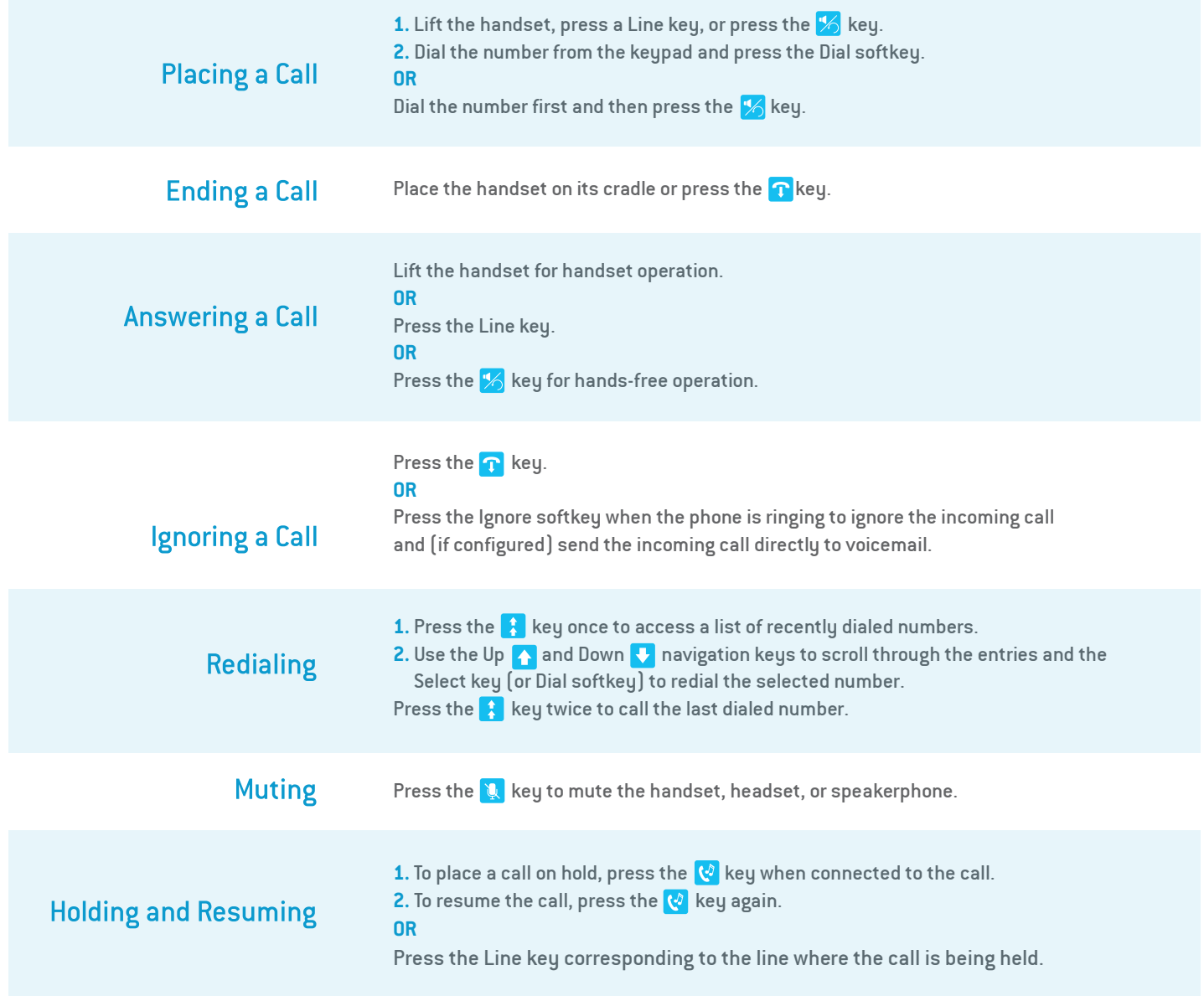

**babytel.net**

## **Mitel 6867i**

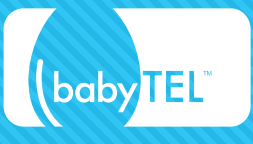

### **A dvanced C a l L Handling**

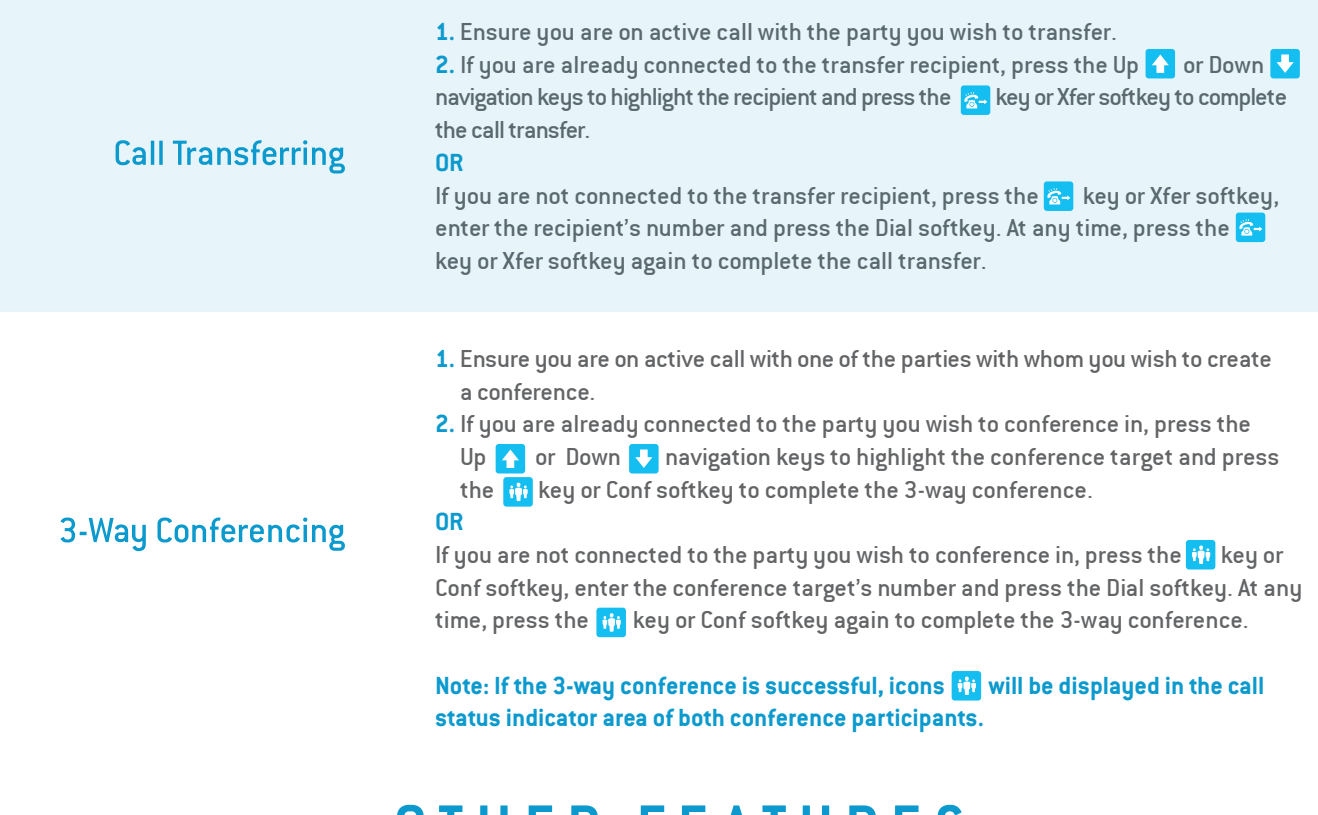

### **O th e r Fea t u r e s**

The Presence key is used to access the contact information screens, which provide detailed information about a respective Busy Lamp Field (BLF) or Speed Dial contact.

- **1.** On the Home Screen, press the **f** key.
- **2.** Press a left softkey that is configured with BLF or Speed Dial functionality. The contact information screen will be displayed.

#### **Note: To switch to another contact, simply press the desired BLF or Speed Dial softkey.**

**3.** Press the Select key to place a call using the contact's default phone number. If you would like to place a call to a different phone number attached to the contact (if applicable), highlight the desired phone number using the Up  $\bigwedge$  or Down  $\bigcup$ navigation keys, and press the Select key.

#### **Using the Presence** Key

### **babytel.net**

## **Mitel 6867i**

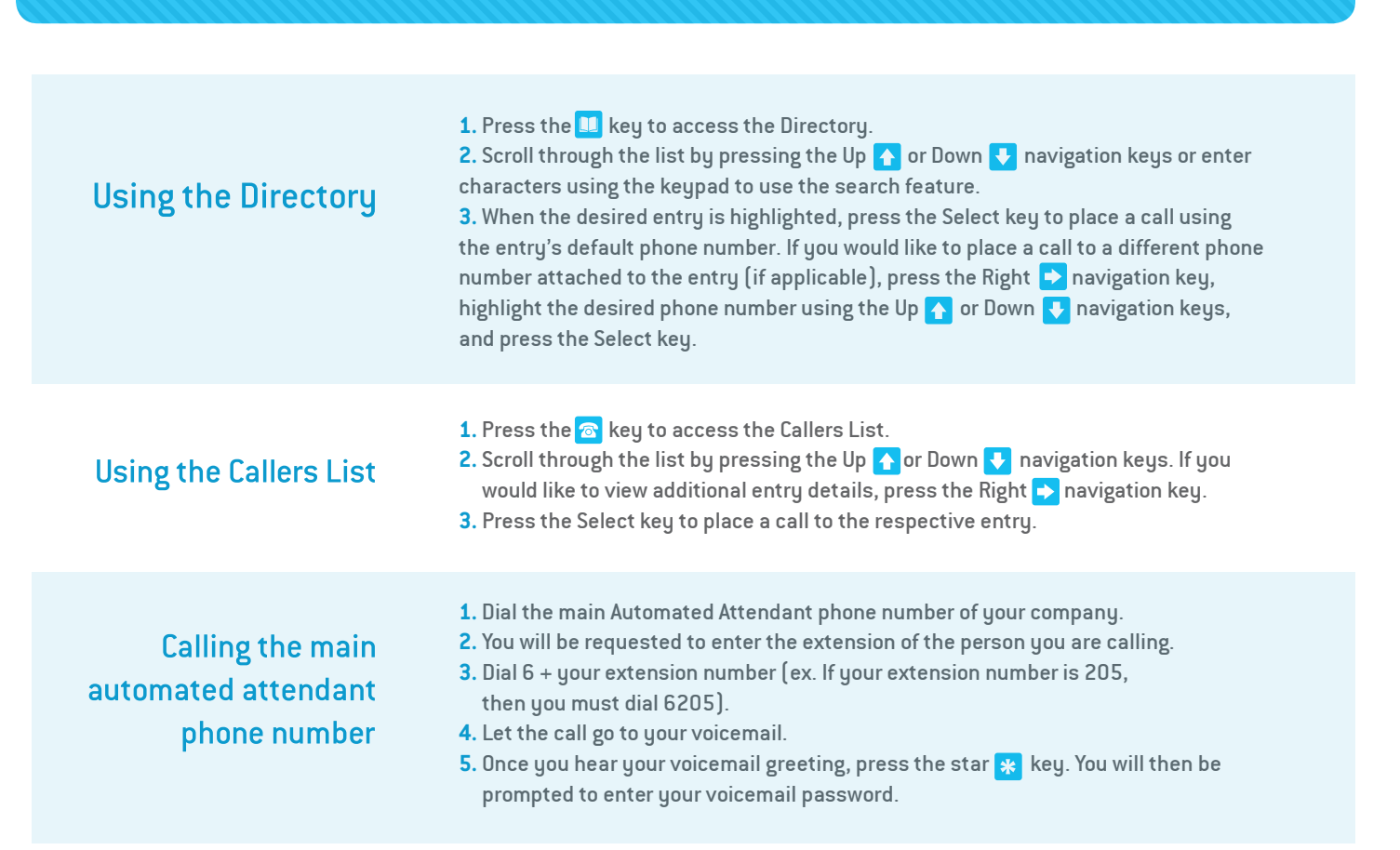

(baby **TEL** 

### **ACCESSING V O ICE M AIL R E MOT EL Y**

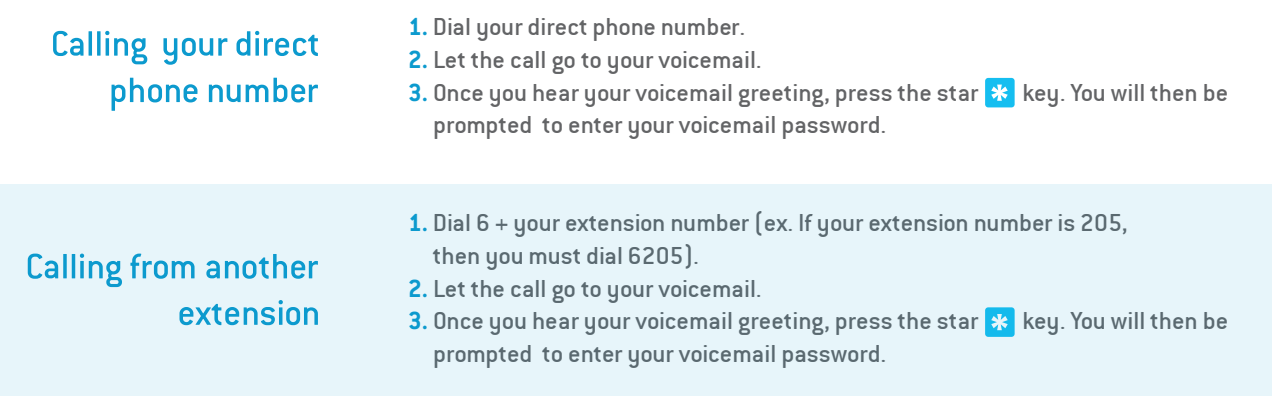

**babytel.net**